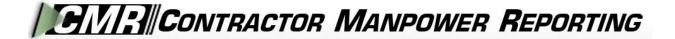

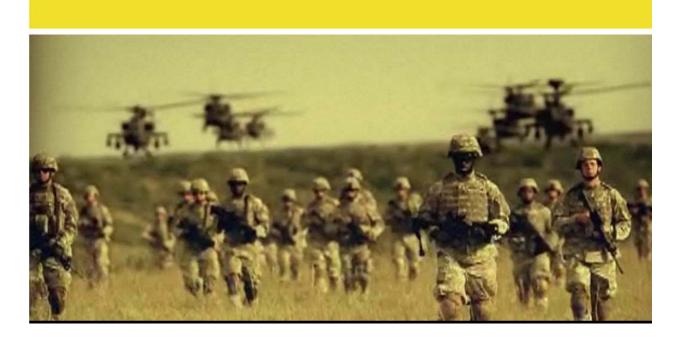

## **Contractor Manpower Reporting Application** Version 3.6

# Resource Manager and Requiring Activity Manager User Guide

## TABLE OF CONTENTS

| 1. | INTRODUCTION 1                       |
|----|--------------------------------------|
| 2. | USER ACCOUNT REGISTRATION AND LOG-IN |
|    | CMRA New User Registration           |
|    | Editing your CMRA user profile5      |
| 3. | CONTRACT SEARCH AND CREATION         |
|    | Contract Search                      |
|    | Contract Creation                    |
|    | Order Creation                       |
| 4. | CONTRACT AND ORDER DETAILS           |
|    | Order Data10                         |
|    | Contact Data                         |
|    | Location Data                        |
|    | Fund Cite Data                       |
| 5. | REPORTS                              |

## 1. INTRODUCTION

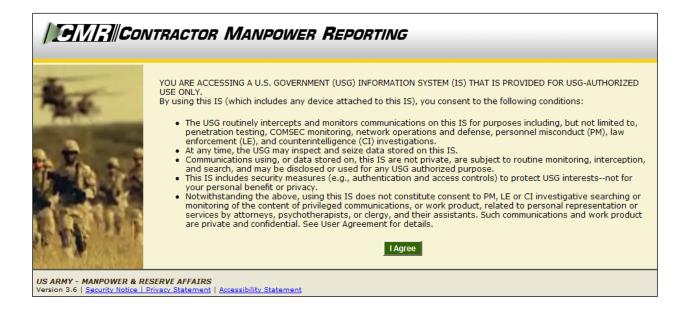

Welcome to the Contractor Manpower Reporting Application. When you open the website at <u>https://cmra.army.mil</u>, the first screen you will see is the Disclaimer screen. Once you have read the Disclaimer, click **I** Agree in order to enter and use the application.

This manual contains the information you need in order to use the CMRA effectively. This user manual is intended for any Resource Manager or Requiring Activity Manager who needs to use the CMRA to report, view, and track contract data on the website.

*Note:* Refer to the CMRA Full User Guide or online Frequently Asked Questions for further details or questions that involve how to navigate the website, how to understand notation conventions throughout this user guide, or any general information regarding the application.

## 2. USER ACCOUNT REGISTRATION AND LOG-IN

| Contractor Manpower Reporting |                                                                                                    |                                                       |                                                                                                    |  |
|-------------------------------|----------------------------------------------------------------------------------------------------|-------------------------------------------------------|----------------------------------------------------------------------------------------------------|--|
| -                             | Login<br>Username:<br>User name is your email address<br>Password:<br>User Role: Requiring Activity Manager 💌<br>Submit                                                                                                    | New User Signup<br>Register for your new CMRA Account | Help Resources<br>Links open in a new window<br>View the <u>full help</u><br><u>manual</u> (PDF)<br>View the <u>Army Policy</u><br>See the online help<br>including the most<br><u>Frequently Asked</u><br>Questions (FAQ) |  |
|                               | Lost / Reset Password<br>Due to Army Regulation 25-2, all users with accounts<br>for the previous version of CMRA must reset their<br>password.<br>Please select the "Lost/Reset Password" link to reset<br>password. User names will now be the user's email<br>address. |                                                       | Call the Help Desk:<br>703-377-6199<br>or <u>send an email</u><br>Online Demo<br>View an <u>online demo</u>                                                                                                    |  |

All users must log in using their Username, Password, and selection of User Role.

- Username: Your Username is the email address which you used to register.
- Password: Army Regulation 25-2 mandates that passwords must meet certain criteria in order to be considered valid. The following requirements are necessary to create an appropriate password:
  - Must contain at least 14 characters
  - Must be a mix of uppercase letters, lowercase letters, numbers, and special characters that have the following characteristics:
    - 1. At least two uppercase characters: A, B, C, D, etc.
    - 2. At least two lowercase characters: a, b, c, d, etc.
    - 3. At least two numbers: 0, 1, 2, 3, 4, 5, 6, 7, 8, 9
    - 4. At least two special characters: ! @ # \$ % ^ & \* ( ) \_ + | ~ = \` { }[]: "; ' <> ?, . /
    - 5. Must not be the same as any of your previous ten passwords
- User Role: Reflects the particular job you hold and will determine the functions that you can use in CMRA to perform that job. All user roles require a valid email address.
- *Note:* If you registered in a previous version of CMRA, you will need to update your password. To update your password, click the **Lost/Reset Password** link. After you enter your email address, an email will be sent with a link to reset your password.

#### CMRA New User Registration:

If you do not currently have a CMRA account, select the **Register for your new CMRA Account** link on the Log-in screen. On the **New User Registration** screen (Figure 1), enter the required information in all fields and select the applicable user role(s).

*Note:* Resource Managers and Requiring Activity Managers are required to have mil, gov or usma.edu email address to be considered valid.

|                                                                                                    |                                         | _                                                                                                    |
|----------------------------------------------------------------------------------------------------|-----------------------------------------|----------------------------------------------------------------------------------------------------|
| 1917/1:1/CON                                                                                                    | ITRACTOR MANPOWER                       | REPORTING                                                                                                    |
|                                                                                                    |                                         |                                                                                                    |
|                                                                                                    |                                         |                                                                                                    |
|                                                                                                    | CMRA New User Registration              |                                                                                                    |
|                                                                                                    | All fields are required.<br>First Name: |                                                                                                    |
|                                                                                                    |                                         |                                                                                                    |
|                                                                                                    | Last Name:                              |                                                                                                    |
|                                                                                                    | Phone Number:                           |                                                                                                    |
|                                                                                                    |                                         | Please enter as (XXX)XXX-XXXX.                                                                                    |
|                                                                                                    | Email Address:                          |                                                                                                    |
|                                                                                                    |                                         | Your email address will be your CMRA username.                                                                    |
| THE REPORT OF THE                                                                                                    | Password:                               |                                                                                                    |
|                                                                                                    |                                         | Password will be a mix of 14 uppercase letters, lowercase letters, numbers, and special<br>characters as follows: |
| and and shares                                                                                                    |                                         | -Contains at least 2 uppercase characters: A,B,C, etc.<br>-Contains at least 2 lowercase characters: a,b,c, etc.  |
|                                                                                                    |                                         | -Contains at least 2 numbers: 1,2,3,4,5,6,7,8,9,0<br>-Contains at least 2 special characters:                     |
|                                                                                                    |                                         | i.e. ! @ # \$ % ^ & * ( ) _ +   ~ - = \ ` { } [ ] : " ; ' < > ? , . /                                             |
| -                                                                                                    | Confirm Password:                       | -Password history shall be set to a minimum of 10.                                                                |
| Passage.                                                                                                    |                                         | Please re-enter your password for verification.                                                                   |
|                                                                                                    |                                         | Contracting Officer                                                                                               |
| and the second second s |                                         |                                                                                                    |
|                                                                                                    |                                         |                                                                                                    |
| The law in                                                                                                    |                                         | Requiring Activity                                                                                                |
|                                                                                                    |                                         | Resource Manager     Subcontractor                                                                                |
|                                                                                                    |                                         | System Administrator                                                                                              |
|                                                                                                    |                                         | If applicable, you may select more than one role.                                                                 |
| SE THE                                                                                                    |                                         | Cancel Reset Continue                                                                                             |
| No. S. M. LANSING                                                                                                    |                                         |                                                                                                    |
|                                                                                                    |                                         | • •                                                                                                    |

Figure 1

Select the **Continue** button to save your account data after completing all of the required information in the fields. After you click Continue, you will receive a verification email to validate your email address. Open this email and click the included link to verify your email address. No further action is required at this point.

The **Reset** button will clear all fields on the screen.

The **Cancel** button will return the user to the Log-in screen.

*Note:* Creating a CMRA account does not ensure immediate access into the system until a System Administrator has granted you access into the website.

A second notification message will be sent to you via e-mail once the account information is verified. Click on the link that you received from the CMRA Help Desk System Administrator to activate your new account.

#### Editing your CMRA user profile:

Once the System Administrator has granted your user account access into the application, Log-in to the CMRA. Click the **Edit Profile** link on the top right corner of any screen to input your user information. Complete all of the required information in the selected fields and click the **Save** button to update your user profile (Figure 2). You may edit your CMRA account information at anytime.

| Manage User       |                                                                                                    |
|-------------------|----------------------------------------------------------------------------------------------------|
| First Name:       | Test                                                                                                 |
| Last Name:        | User                                                                                                 |
| Phone Number:     | 703-999-9999                                                                                         |
| Email Address:    | Please enter as (XXX)XXX-XXXX.<br>sample@email.com<br>Your email address will be your CMRA username. |
| Password:         | See password requirements for password criteria.                                                     |
| Confirm Password: | Please re-enter your password for verification.                                                      |
| Cage Code:        | 12345<br>Enter your 5 character Cage Code. A Cage Code is used to identify companies doing or        |
|                   | wishing to do business with the federal government.<br>Click <u>Here</u> to Search for a Cage Code   |
| Last Login:       | Friday, September 19, 2008 6:46:35 PM                                                                |
|                   | Cancel Save                                                                                          |

Figure 2

## 3. CONTRACT SEARCH AND CREATION

|                                        |                                                                                                    | Home          | Help & References   Edit Profile   Logou                                                                    |
|----------------------------------------|----------------------------------------------------------------------------------------------------|---------------|----------------------------------------------------------------------------------------------------|
| CONTRACT                               | TOR MANPOWER REPORTING                                                                              | ;             |                                                                                                    |
|                                        |                                                                                                    |               |                                                                                                    |
| Contract Search My Repo                |                                                                                                    | You are logge | Welcome <b>Test User</b><br>d in as a <b>Requiring Activity Manager</b>                                     |
| earch for a Contract                   |                                                                                                    |               |                                                                                                    |
| Search by Contract Number              |                                                                                                    |               | Help and Definitions                                                                                        |
| Fill out at least one of the search    | fields below to search for a contract                                                               |               | These links open in a new window                                                                            |
| Contract Number:                       | Enter at least 6 digits of the 13 digit DoD contra                                                  | act number    | View the <u>full help manual</u><br>online                                                                  |
|                                        | Do not include dashes or spaces. If there multip<br>Numbers on the Contract, there will be multiple | ole Order     | ► View the <u>Army Policy</u>                                                                               |
| Additional Search Fields               | associated with that contract.                                                                      |               | <ul> <li>See the list of most <u>Frequently</u><br/>Asked Questions (FAQ)</li> </ul>                        |
|                                        |                                                                                                    |               | Lookup terms and acronyms in                                                                                |
| Contractor Company Name:               | ou may also search using any of these criteria                                                      |               | the CMRA Glossary                                                                                           |
|                                        | Enter at least 2 characters                                                                         |               |                                                                                                    |
| Contracting Officer (KO) First         |                                                                                                    |               | Questions and Answers                                                                                       |
|                                        | Enter at least 2 characters                                                                         |               | Call the Help Desk:<br>703-377-6199                                                                         |
| Contracting Officer (KO) Last<br>Name: | Enter at least 2 characters                                                                         |               | ♂ or <u>send an email</u>                                                                                   |
|                                        | _                                                                                                   | ear Search    | New Feature                                                                                                 |
|                                        |                                                                                                    | Search        | <ul> <li>If you have multiple contracts<br/>or multiple locations try our<br/><u>Bulk Loader</u></li> </ul> |

Figure 3

#### Contract Search:

After logging in, the first screen you will see will be the **Contract Search** tab (Figure 3).

In order to enter data for a contract, you must retrieve the contract through the **Contract Search** tab. This feature also allows you to view or edit data for a contract and order.

To search for a contract, enter one of the following:

- Enter the contract number in the search by **Contract Number** field to view a specific contract.
- Enter the **Contractor Company Name** in order to view the contracts held by a company.
- Enter the **Contracting Officer's First or Last Name** in order to view the contracts for which he or she is responsible.

#### Contract Creation:

If the contract you are searching for is not currently in the database, the CMRA will prompt you with a message reading "**Your search did not return any results. Please click <u>here</u> to create a contract.**" Click on the referenced link to create a new contract entry (Figure 4).

| Your search did not return any results. Please click here to create a contract.                                                                                                    | Help and Definitions                                                                                                    |
|----------------------------------------------------------------------------------------------------|----------------------------------------------------------------------------------------------------|
| Search by Contract Number                                                                                                    | These links open in a new window                                                                                                    |
| Fill out at least one of the search fields below to search for a contract Contract Number: Enter at least 6 digits of the 13 digit DoD contract number. Do not include dashes or spaces. If there multiple Order Numbers on the Contract, there will be multiple rows associated with that contract. | <ul> <li>View the <u>full help manual</u><br/><u>online</u></li> <li>View the <u>Army Policy</u></li> <li>See the list of most <u>Frequently</u><br/><u>Asked Questions (FAQ)</u></li> </ul> |
| Additional Search Fields                                                                                                    | <ul> <li>Lookup terms and acronyms in<br/>the <u>CMRA Glossary</u></li> </ul>                                                                                                    |
| If contract number is unknown, you may also search using any of these criteria<br>Contractor Company Name:<br>Enter at least 2 characters<br>Contracting Officer (KO) First<br>Name:<br>Enter at least 2 characters                                                                                  | ► Questions and Answers<br>Call the Help Desk:<br>703-377-6199<br>or send an email                                                                                                    |
| Contracting Officer (KO) Last<br>Name: Enter at least 2 characters                                                                                                    | New Feature<br>• If you have multiple contracts<br>or multiple locations try our<br><u>Bulk Loader</u>                                                                                       |
| S ARMY - MANPOWER & RESERVE AFFAIRS                                                                                                    |                                                                                                    |

Figure 4

You will be given the option of creating a new contract entry into the CMRA after clicking the link referenced in the directions above. Enter the **Contract Number** and **Contract Fiscal Year** of the new contract you want to store in the CMRA (Figure 5). Click **Save Contract** after entering the required contract information.

| Co | ntract Search >                                  |                                                           |
|----|--------------------------------------------------|-----------------------------------------------------------|
| С  | eate Contract                                    |                                                           |
|    | The contract information and<br>displayed below. | d orders associated with the selected contract number are |
|    | Contract Number:                                 |                                                           |
|    | Contract Fiscal Year:                            | 2008 💌                                                    |
|    |                                                  |                                                           |

Figure 5

*Note:* Resource Managers and Requiring Activity Managers are not responsible for entering information and data into the *NDAA Elements* fields displayed below the Contract Number and Contract Fiscal Year.

#### Order Creation:

Once you have created and saved the new contract, select the **Add New Order** button on the screen in order to create a new Order Number to a contract (Figure 6).

*Note:* Order Number refers to the Task Order and Delivery Number of the Contract. For contracts without an Order Number, use "0000".

| Contract Search > Contract: XXXXXX-XX-XX-XXXX                                                             |                                                                                             |  |  |  |
|----------------------------------------------------------------------------------------------------|---------------------------------------------------------------------------------------------|--|--|--|
| Contract Details                                                                                          |                                                                                             |  |  |  |
| To open the Order Number, click the blue Order Number link. Note that Order Number refers                 | Help and Definitions                                                                        |  |  |  |
| to Task Order and Delivery Number of the Contract. For Contracts without an Order Number, "0000" appears. | These links open in a new window                                                            |  |  |  |
| Contract Number: XXXXX-XX-X-XXXX                                                                          | <ul> <li>View the <u>full help manual</u><br/><u>online</u></li> </ul>                      |  |  |  |
| Contract Fiscal Year: 2008                                                                                | • View the <u>Army Policy</u>                                                               |  |  |  |
|                                                                                                    | <ul> <li>See the list of most <u>Frequently</u><br/><u>Asked Questions (FAQ)</u></li> </ul> |  |  |  |
| Add New Order                                                                                             | <ul> <li>Lookup terms and acronyms in<br/>the <u>CMRA Glossary</u></li> </ul>               |  |  |  |
| Figure 6                                                                                                  |                                                                                             |  |  |  |

Figure 6

The *Order Details* screen is displayed (Figure 7). Refer to Order Data in next section for instructions on entering data. Click **Create Order** when complete.

| Order Details            |                                                                                                    | Help and Definitions                                                                                       |
|--------------------------|----------------------------------------------------------------------------------------------------|----------------------------------------------------------------------------------------------------|
| Contract Number:         | XXXXXX-XX-X-XXXX                                                                                                    | These links open in a new window                                                                           |
| *Fiscal Year:            | 2008  FY that the contract work was performed.                                                                                                    | <ul> <li>View User Manuals, Frequent<br/>Asked Questions (FAQ) and</li> </ul>                              |
| *Order Number:           |                                                                                                    | <u>Glossary</u>                                                                                            |
| *Requiring Activity UIC: | <br>Search For UIC                                                                                                    | View the <u>Army Policy</u>                                                                                |
|                          | To complete the UIC Field, use the Search UIC tool by clicking the search button above.                                                                  | Questions and Answers                                                                                      |
| *Command:                | Select One                                                                                                    | Call the Help Desk:<br>703-377-6199                                                                        |
|                          | Command of the Requiring Activity that would be performing the mission if<br>not for the contractor.                                                     | ♂ or <u>send an email</u>                                                                                  |
| Contractor Company:      |                                                                                                    | New Feature                                                                                                |
| Total Invoiced Amount:   | The total dollar amount invoiced during the fiscal year, at the Delivery<br>Order and/or Task Order level. This is the responsibility of the contractor. | <ul> <li>If you have multiple contract<br/>or multiple locations try our<br/><u>Bulk Loader</u></li> </ul> |
|                          | Create Order                                                                                                    |                                                                                                    |

Figure 7

## 4. CONTRACT AND ORDER DETAILS

Resource Managers and Requiring Activity Managers are not responsible to enter or edit data in the CMRA. RA Managers will only be able to view, enter, and edit data for contracts under their UIC.

The following instructions are available to Resource Managers and Requiring Activity Managers as a reference to explain the Contractor and COR/COTR responsibilities. To view the data that has already been entered, see the **Reports** section in this User Guide.

When the contract is shown, select the Order Number to edit or view the contents of it. CORs/COTRs are responsible to enter NDAA Elements data as required by the National Defense Authorization Act for Fiscal Year 2008, Section 807.

| Contract Search > Contract: XXXXXX                            | -XX-X-XXXX                                                         |                                                                                      |
|---------------------------------------------------------------|--------------------------------------------------------------------|--------------------------------------------------------------------------------------|
| Contract Details                                              |                                                                    |                                                                                      |
|                                                               | click the blue Order Number link. Note that Order Number refers    | Help and Definitions                                                                 |
| "0000" appears.                                               | Number of the Contract. For Contracts without an Order Number,     | These links open in a new window                                                     |
| Contract Number:                                              | XXXXXX-XX-X-XXXX                                                   | View the <u>full help manual</u><br><u>online</u>                                    |
| Contract Fiscal Year:                                         | 2008                                                               | View the <u>Army Policy</u>                                                          |
|                                                               |                                                                    | See the list of most <u>Frequently</u><br><u>Asked Questions (FAQ)</u>               |
|                                                               | Add New Order                                                      | <ul> <li>Lookup terms and acronyms in<br/>the <u>CMRA Glossary</u></li> </ul>        |
| Note: COR/COTRs and Contra<br>are not responsible for this da | cting Officers are responsible for entering NDAA data. Contractors | Ouestions and Answers                                                                |
| NDAA Elements                                                 |                                                                    |                                                                                      |
| Form of Contract Action                                       |                                                                    | Call the Help Desk:<br>703-377-6199                                                  |
| Contract Type                                                 |                                                                    | 🕜 or <u>send an email</u>                                                            |
| Performance-Based Services<br>Acquisition                     | No                                                                 | New Feature                                                                          |
| Non-DOD Purchasing Agency                                     |                                                                    |                                                                                      |
| Competed Action                                               |                                                                    | <ul> <li>If you have multiple contracts<br/>or multiple locations try our</li> </ul> |
| If Competed, Number of<br>Offerors                            | 0                                                                  | Bulk Loader                                                                          |
| Small Business                                                | No                                                                 |                                                                                      |
| Small Disadvantaged Business                                  | No                                                                 |                                                                                      |
| Woman-Owned Small Business                                    | No                                                                 |                                                                                      |
| DoD Administering Component                                   |                                                                    |                                                                                      |
| Contracting Organization                                      |                                                                    |                                                                                      |
|                                                               | Delete Contract Edit Contract Back to Search                       |                                                                                      |

Figure 8

There are four sections of data to enter, review or edit, shown in the following tabs:

- Order Data
- Contact Data
- Location Data
- Fund Cite Data

Order Data:

The Order Data elements are the responsibility of the Contractor and should be reviewed by the COR/COTR in charge of overseeing the contract. The COR/COTR should also edit any incorrect data if necessary.

The following definitions and procedures are available to Resource Managers and Requiring Activity Managers as a reference to explain the responsibilities of other user roles:

| Required Field                                 | Explanation of Required Field                                                                                                    |  |  |
|------------------------------------------------|----------------------------------------------------------------------------------------------------|--|--|
| Fiscal Year                                    | The fiscal year is the accounting period of the federal government. It begins on October 1 and ends on September 30 of the next calendar year. Each fiscal year is identified by the calendar year in which it ends and commonly is referred to as "FY." |  |  |
| Order Number                                   | The Order Number refers to the Task Order and/or Delivery Number<br>of the Contract. For contracts without an Order Number, use "0000"<br>as default.                                                                                                    |  |  |
| Requiring Activity Unit<br>Identification Code | The Unit Identification Code (UIC) of the Requiring Activity (RA) that would be performing the mission if not for the contractor. This is not necessarily the Contracting Office, Contracting Administrative Office, or Funding Source.                  |  |  |
| Command                                        | Command of the Requiring Activity that would be performing the mission if not for the contractor.                                                                                                    |  |  |
| Total Invoiced Amount                          | The total dollar amount invoice during the fiscal year, at the Delivery Order and/or Task Order level.                                                                                                    |  |  |

To search for a Requiring Activity UIC, first select the green **Add New Order** button shown in Figure 8. Next, select the **Search for UIC** button on the Order Details screen (Figure 7). Fill in as much of the data fields on the UIC Search function page as possible to narrow down the search, and then click **Search for UIC** (Figure 9).

Once you have entered your information in the data fields and clicked Search for UIC, the application will bring up several possible UICs for you to choose from. Locate your specific UIC by browsing through the results. Once you have located the correct Unit Identification Code for your order data, click the blue hyperlink in the UIC column that corresponds with your Code to confirm your selection (Figure 10). The UIC data cell will automatically be populated with the UIC you selected (Figure 11).

| CONTRACTOR MANPOWER REPORTING |                                       |                        |                   |  |  |  |
|-------------------------------|---------------------------------------|------------------------|-------------------|--|--|--|
| Sea                           | rch UIC                               |                        |                   |  |  |  |
| Sear                          | ch using one or more fields below, th | en select a UIC to con | nplete this step. |  |  |  |
| Command:                      | Select One 💌                          | Country:               | Select One        |  |  |  |
| Description                   |                                       | State:                 | Select One        |  |  |  |
| UIC:                          |                                       | City                   |                   |  |  |  |
| Zip Code:                     |                                       |                        |                   |  |  |  |
| Cancel Search For UIC         |                                       |                        |                   |  |  |  |

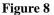

|               | CONTRACTOR MAN                                                                                                    | POWER REPORTING          |                  |  |  |  |
|---------------|----------------------------------------------------------------------------------------------------|--------------------------|------------------|--|--|--|
| Sear          | ch UIC                                                                                                    |                          |                  |  |  |  |
| Searci        | Search using one or more fields below, then select a UIC to complete this step.                                          |                          |                  |  |  |  |
| Command:      | US Army Materiel Command                                                                                                 | Country: United States   | •                |  |  |  |
| Description   |                                                                                                    | State: Virginia          |                  |  |  |  |
|               |                                                                                                    |                          |                  |  |  |  |
| UIC:          |                                                                                                    | City                     |                  |  |  |  |
|               |                                                                                                    | Zip Code:                |                  |  |  |  |
|               | Cancel Search F                                                                                                    | For UIC                  |                  |  |  |  |
|               |                                                                                                    |                          |                  |  |  |  |
| If yo         | c <b>h Results:</b><br>our UIC does not appear in the Search results,<br>must select a valid UIC to continue by clicking |                          |                  |  |  |  |
| UIC           | Description                                                                                                    | Command                  | State or Country |  |  |  |
| W05FAA        | W05F ACT USAMC INTL COOP PROG                                                                                            | US Army Materiel Command | Virginia         |  |  |  |
| W0DA70        | WODA LSE FORT EUSTIS                                                                                                    | US Army Materiel Command | Virginia         |  |  |  |
| WODAN2        | W0DA LOGCAP OPS                                                                                                    | US Army Materiel Command | Virginia         |  |  |  |
| WOGWAA        | WOGW HQ AMC FT BELVOIR VA                                                                                                | US Army Materiel Command | Virginia         |  |  |  |
| WOGWFF        | W0GW US ARMY MATERIEL COMMAND                                                                                            | US Army Materiel Command | Virginia         |  |  |  |
| <u>W0H918</u> | W0H9 CTASC LAISON FT MONROE                                                                                              | US Army Materiel Command | Virginia         |  |  |  |
| <u>W0H91H</u> | W0H9 AMCOM ACLC-FT EUSTIS                                                                                                | US Army Materiel Command | Virginia         |  |  |  |
| <u>W0H926</u> | W0H9 CTASC LAISO FT LEE, VA                                                                                              | US Army Materiel Command | Virginia         |  |  |  |
| <u>W0H929</u> | W0H9 SPECIAL OPERATIONS DIR                                                                                              | US Army Materiel Command | Virginia         |  |  |  |
| WOH92L        | W0H9 CTASC LAISO FT BELVOIR                                                                                              | US Army Materiel Command | Virginia         |  |  |  |
|               |                                                                                                    | 1 2                      | 345678910        |  |  |  |

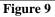

| Order Details            |                                                                                                    | Help and Definitions                                                                                       |
|--------------------------|----------------------------------------------------------------------------------------------------|----------------------------------------------------------------------------------------------------|
| Contract Number:         | XXXXXX-XX-X-XXXX                                                                                                    | These links open in a new windo                                                                            |
| *Fiscal Year:            | 2008  FY that the contract work was performed.                                                                                                    | <ul> <li>View User Manuals, Frequen<br/>Asked Quesions (FAQ) and</li> </ul>                                |
| *Order Number:           |                                                                                                    | Glossary                                                                                                   |
| *Requiring Activity UIC: | WOGWAA - WOGW HQ AMC FT BELVOIR VA<br>Search For UIC                                                                                                    | View the <u>Army Policy</u>                                                                                |
|                          | To complete the UIC Field, use the Search UIC tool by clicking the search button above.                                                                  | • Questions and Answers<br>Call the Help Desk:                                                             |
| *Command:                | Select One Command of the Requiring Activity that would be performing the mission if not for the contractor.                                             | Or send an email                                                                                           |
| Contractor Company:      |                                                                                                    | New Feature                                                                                                |
| Total Invoiced Amount:   | The total dollar amount invoiced during the fiscal year, at the Delivery<br>Order and/or Task Order level. This is the responsibility of the contractor. | <ul> <li>If you have multiple contract<br/>or multiple locations try our<br/><u>Bulk Loader</u></li> </ul> |
|                          | Create Order                                                                                                    |                                                                                                    |

Once you have finished entering all the information the Order Details, select Create Order.

#### Contact Data:

The Contact Data elements are the responsibility of the Contractor and should be reviewed by the COR/COTR in charge of overseeing the contract. The COR/COTR should also edit any incorrect data if necessary.

Requiring Activity Managers and Resource Managers are not required to input any data on this screen (Figure 12).

| Contract Search > Contract: XXXXXX-XX-X-XXXX> Order: 0000                                        |                                                                                             |
|--------------------------------------------------------------------------------------------------|---------------------------------------------------------------------------------------------|
| Contact Details                                                                                  |                                                                                             |
| Order Data Contact Data Location Data Fund Cite                                                  |                                                                                             |
| To edit the existing contact information: Click on the point of contact link in the table below. | Help and Definitions                                                                        |
|                                                                                                  | These links open in a new window                                                            |
| Contracting Officer (KO)                                                                         | View the <u>full help manual</u>                                                            |
| First Name:                                                                                      | online                                                                                      |
| Last Name:                                                                                       | View the <u>Army Policy</u>                                                                 |
| Phone Number:                                                                                    | <ul> <li>See the list of most <u>Frequently</u><br/><u>Asked Questions (FAQ)</u></li> </ul> |
| Email Address:                                                                                   | <ul> <li>Lookup terms and acronyms in<br/>the CMRA Glossary</li> </ul>                      |
| Save Contracting Officer                                                                         |                                                                                             |
|                                                                                                  | • Questions and Answers                                                                     |
| Contractor                                                                                       | Call the Help Desk:                                                                         |
| First Name:                                                                                      | 703-377-6199                                                                                |
| Last Name:                                                                                       | ♂ or <u>send an email</u>                                                                   |
| Phone Number:                                                                                    | New Feature                                                                                 |
| Email Address:                                                                                   | <ul> <li>If you have multiple contracts<br/>or multiple locations try our</li> </ul>        |
| Save Contractor                                                                                  | Bulk Loader                                                                                 |
|                                                                                                  |                                                                                             |
| Contracting Officer's Representative/Contracting Officer's Technical Representative (COR/COTR)   |                                                                                             |
| First Name:                                                                                      |                                                                                             |
| Last Name:                                                                                       |                                                                                             |
| Phone Number:                                                                                    |                                                                                             |
| Email Address:                                                                                   |                                                                                             |
| Save COR/COTR                                                                                    |                                                                                             |

Figure 12

#### Location Data:

The Location Data elements are the responsibility of the Contractor and Subcontractor, and should be reviewed by the COR/COTR in charge of overseeing the contract. The COR/COTR should also edit any incorrect data if necessary.

The following definitions and procedures are available to Resource Managers and Requiring Activity Managers as a reference to explain the responsibilities of other user roles:

| <b>Required Field</b>                   | Explanation of Required Field                                                                                                    |  |
|-----------------------------------------|----------------------------------------------------------------------------------------------------|--|
|                                         | To enter the Federal Service Code (FSC), select the Service<br>Performed in the first dropdown field and click <b>Search</b> . A listing of<br>possible FSCs will appear in the <b>Results</b> dropdown field. Select the<br>correct FSC based on the list of results.                                                                                            |  |
| Federal Service Code                    | To narrow down these FSCs, filter the query by Code or Description<br>after selecting the Service Performed. Enter a value in the Code or<br>Description data cells and then click <b>Search</b> . Again, a listing of<br>possible FSCs will appear in the <b>Results</b> dropdown field. Select the<br>correct FSC based on the list of results.                 |  |
| City of Installation or<br>Service      | City or installation where the service is performed.                                                                                                    |  |
| State                                   | State where the service is performed.                                                                                                    |  |
| Zip Code                                | Zip Code where the service is performed.                                                                                                    |  |
| Country                                 | Country where the service is performed.                                                                                                    |  |
| Contractor Type                         | Indicate whether your user role is a Prime or Subcontractor.                                                                                                    |  |
| Direct Labor Hours                      | Total number of labor hours performed at this location for this Federal Service Code.                                                                                                    |  |
| Direct Labor Dollars                    | Total unburdened dollar amount for direct labor performed at this location for this FSC code. This is not the hourly rate.                                                                                                    |  |
| Weapons System Support                  | Indicate whether you are providing support to any Weapons Systems listed in the dropdown field.                                                                                                    |  |
| Questions about Contract<br>Performance | <ol> <li>Indicate if the contract and/or order includes the following services:         <ol> <li>Clinical patient care services in a Department of Defense<br/>Medical Treatment facility</li> <li>Expert or Consulting services</li> <li>Support Defense Intelligence or Special Operations<br/>components OCONUS</li> <li>Not Applicable</li> </ol> </li> </ol> |  |
| Government Supervision                  | Are the contractor personnel subject to relatively continuous supervision and control by a government employee or officer?                                                                                                    |  |
| Government's Tools and<br>Equipment     | Does the government furnish the principal tools and equipment needed for contract performance?                                                                                                    |  |
| Government Facility                     | Are some or all of the contractor employees provided with a workspace in a government facility for use on a regular basis?                                                                                                    |  |

*Note:* A COR/COTR may only view the Invoice Amount, Direct Labor Dollars, and Direct Labor Hours if he or she enters the data or claims the record. To view the data for a record you did not enter, select the **Claim Order** button on the Order Details screen.

|                                                                                                    | Add New Location                                                                                                    |
|----------------------------------------------------------------------------------------------------|----------------------------------------------------------------------------------------------------|
| *Federal Service Code<br>(FSC):                                                                                                    | To complete the FSC Field, use the Search for Federal Service<br>Code tool by clicking the search button above.<br>Code describing service or product provided to the Army Requiring Activity. |
| (FSC): Search For FSC<br>To complete the FSC Field, use the Search for Federal Service<br>Code tool by clicking the search button above. |                                                                                                    |
| State:                                                                                                    |                                                                                                    |
| Zip Code:                                                                                                    | Outside of US, not required                                                                                                    |
| *Country:                                                                                                    |                                                                                                    |
| *Direct Labor Hours:                                                                                                    | Total number of labor hours performed at this location for this FSC code.                                                                                                    |
| *Direct Labor Dollars:                                                                                                    |                                                                                                    |
| *Weapon System Support:                                                                                                    |                                                                                                    |
|                                                                                                    |                                                                                                    |
| *Government Supervision:                                                                                                    | Are the contractor personnel subject to relatively continuous supervision                                                                                                    |
| *Government's Tools and<br>Equipment:                                                                                                    | Select One<br>Does the government furnish the principal tools and equipment needed for contract performance?                                                                                   |
| *Government Facility:                                                                                                    | Select One<br>Are some or all of the contractor employees provided with a workspace in a government facility for use on a regular basis?                                                       |
|                                                                                                    | Cancel Save                                                                                                    |

#### Figure 11

To search for a Federal Service Code, select the **Search for FSC** button shown in Figure 13. Next, the website will display four options for you to select. If your FSC if one of the codes listed, click on the check box and then the **Select** button. However, if your FSC is not displayed as any of the choices, select the *My FSC is not listed, Search for FSC* choice to locate your Code (Figure 14).

Once you have chosen to search for your FSC, select a *Service Category* from the dropdown data field that applies to your work, and then select the **Search for FSC** button (Figure 15). Locate your specific FSC by browsing through the results. Once you have located the correct Federal

service for your location data, click the blue hyperlink in the FSC column that corresponds with your Code to confirm your selection (Figure 16). The FSC data cell will automatically be populated with the FSC you selected (Figure 17). Fill out the remaining data fields on the Location Details screen, and then select **Save** to complete submit your information.

|   | Contractor Manpower Reporting                                                                                      |  |  |
|---|----------------------------------------------------------------------------------------------------|--|--|
| / | Search for Federal Service Code<br>Search using one or more fields below, then select a FSC to complete this step. |  |  |
|   | © C5557 - Combat or Security Related Training                                                                      |  |  |
|   | C C5558 - Contractor Interrogators                                                                                 |  |  |
|   | © C5559 - Private Security Contractors                                                                             |  |  |
|   | C My FSC is not listed, Search for FSC                                                                             |  |  |
|   | Cancel Select                                                                                                    |  |  |
|   |                                                                                                    |  |  |

Figure 12

| Q | Contractor Manpower Reporting                                                                                                    |
|---|----------------------------------------------------------------------------------------------------|
|   | Search for Federal Service Code Search using one or more fields below, then select a FSC to complete this step. Service Category: Code: Sub-Category: Cancel Search For FSC |
|   |                                                                                                    |

Figure 13

|                                                                                                    | Search for Federal Service Code                                                                                                    |                                                                                                    |  |  |  |
|----------------------------------------------------------------------------------------------------|----------------------------------------------------------------------------------------------------|----------------------------------------------------------------------------------------------------|--|--|--|
|                                                                                                    | Search using one or more fields below, then select                                                                                                    | a FSC to complete this step.                                                                                                    |  |  |  |
|                                                                                                    | Service Category: Operation of Government-Owned Facilities                                                                                                    |                                                                                                    |  |  |  |
|                                                                                                    | Code: Sub-Category:                                                                                                    |                                                                                                    |  |  |  |
|                                                                                                    |                                                                                                    |                                                                                                    |  |  |  |
|                                                                                                    | Car                                                                                                    | ncel Search For FSC                                                                                                    |  |  |  |
|                                                                                                    |                                                                                                    |                                                                                                    |  |  |  |
|                                                                                                    |                                                                                                    |                                                                                                    |  |  |  |
|                                                                                                    | Search Results:                                                                                                    |                                                                                                    |  |  |  |
|                                                                                                    | FSC does not appear in the Search results, please contact the Army Requiring Activity that you support. You must                                                                                                    |                                                                                                    |  |  |  |
|                                                                                                    | select a valid FSC by clicking on the code to conti                                                                                                    | nue                                                                                                    |  |  |  |
| FSC                                                                                                    | select a valid FSC by clicking on the code to conti<br>Service Category                                                                                                    | Description                                                                                                    |  |  |  |
| FSC<br><u>M111</u>                                                                                            |                                                                                                    |                                                                                                    |  |  |  |
|                                                                                                    | Service Category                                                                                                    | Description                                                                                                    |  |  |  |
| <u>M111</u>                                                                                                   | Service Category Operation of Government-Owned Facilities                                                                                                    | Description<br>Operation/Office Buildings                                                                                                    |  |  |  |
| <u>M111</u><br><u>M112</u>                                                                                    | Service Category<br>Operation of Government-Owned Facilities<br>Operation of Government-Owned Facilities<br>Operation of Government-Owned Facilities                                                                                                    | Description<br>Operation/Office Buildings<br>Operation/Conference Space & Facilities                                                                                                    |  |  |  |
| <u>M111</u><br><u>M112</u><br><u>M119</u>                                                                     | Service Category<br>Operation of Government-Owned Facilities<br>Operation of Government-Owned Facilities<br>Operation of Government-Owned Facilities                                                                                                    | Description<br>Operation/Office Buildings<br>Operation/Conference Space & Facilities<br>Operation/Other Administrative & Service Buildings                                                                                                    |  |  |  |
| M111<br>M112<br>M119<br>M121                                                                                  | Service Category Operation of Government-Owned Facilities Operation of Government-Owned Facilities Operation of Government-Owned Facilities Operation of Government-Owned Facilities                                                                                                    | Description           Operation/Office Buildings           Operation/Conference Space & Facilities           Operation/Other Administrative & Service Buildings           Operation/Air Traffic Control Towers                                                                                                    |  |  |  |
| M111<br>M112<br>M119<br>M121<br>M122                                                                          | Service Category Operation of Government-Owned Facilities Operation of Government-Owned Facilities Operation of Government-Owned Facilities Operation of Government-Owned Facilities Operation of Government-Owned Facilities                                                                                                    | Description           Operation/Office Buildings           Operation/Conference Space & Facilities           Operation/Other Administrative & Service Buildings           Operation/Other Traffic Control Towers           Operation/Air Traffic Control Training Facilities                                                                                                    |  |  |  |
| M111<br>M112<br>M119<br>M121<br>M122<br>M123                                                                  | Service Category Operation of Government-Owned Facilities Operation of Government-Owned Facilities Operation of Government-Owned Facilities Operation of Government-Owned Facilities Operation of Government-Owned Facilities Operation of Government-Owned Facilities                                                                                                    | Description           Operation/Office Buildings           Operation/Conference Space & Facilities           Operation/Other Administrative & Service Buildings           Operation/Air Traffic Control Towers           Operation/Air Traffic Control Training Facilities           Operation/Radar & Navigational Facilities                                                                                                    |  |  |  |
| M111<br>M112<br>M119<br>M121<br>M122<br>M123<br>M124                                                          | Service Category Operation of Government-Owned Facilities Operation of Government-Owned Facilities Operation of Government-Owned Facilities Operation of Government-Owned Facilities Operation of Government-Owned Facilities Operation of Government-Owned Facilities Operation of Government-Owned Facilities Operation of Government-Owned Facilities                                                                                   | Description           Operation/Office Buildings           Operation/Conference Space & Facilities           Operation/Other Administrative & Service Buildings           Operation/Air Traffic Control Towers           Operation/Air Traffic Control Towers           Operation/Air Traffic Control Training Facilities           Operation/Radar & Navigational Facilities           Operation/Airport Runways                                       |  |  |  |
| M111           M112           M119           M121           M122           M123           M124           M125 | Service Category Operation of Government-Owned Facilities Operation of Government-Owned Facilities Operation of Government-Owned Facilities Operation of Government-Owned Facilities Operation of Government-Owned Facilities Operation of Government-Owned Facilities Operation of Government-Owned Facilities Operation of Government-Owned Facilities Operation of Government-Owned Facilities Operation of Government-Owned Facilities | Description           Operation/Office Buildings           Operation/Conference Space & Facilities           Operation/Other Administrative & Service Buildings           Operation/Air Traffic Control Towers           Operation/Air Traffic Control Towers           Operation/Air Traffic Control Training Facilities           Operation/Radar & Navigational Facilities           Operation/Airport Runways           Operation/Airport Terminals |  |  |  |

Figure 14

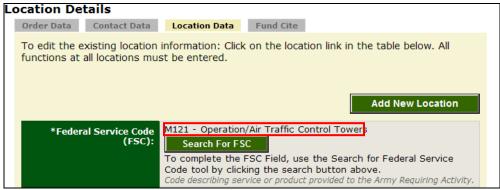

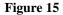

If there are multiple Locations or FSCs for an Order number, enter a separate data record for each Location and Federal Service Code. After you finish entering all of the data for a location, the website will prompt you with a message saying "Under this order number, did you perform another function (FSC)?" Next, you will be asked "Under this order number, did you perform this function (FSC) at another location?" If either answer is "Yes," add another Location record at this time.

#### Fund Cite Data:

Resource Managers and Requiring Activity Managers are not required to enter this information into the CMRA. The COR/COTR is responsible to review the Fund Cite data in the application (Figure 18).

The following explanations are available to Resource Managers and Requiring Activity Managers as a reference to explain the responsibilities of other user roles:

| <b>Required Field</b>             | Explanation of Required Field                                                                                                    |  |  |
|-----------------------------------|----------------------------------------------------------------------------------------------------|--|--|
| Basic Symbol                      | A four digit code indicating the type of funds or major purpose of the appropriation.                                                                                                    |  |  |
| Operating Agency                  | Organization responsible for managing funds to include receiving or<br>issuing funds or organization under whose jurisdiction the<br>installation or activity operates when making deposit fund<br>transactions. |  |  |
| Department Code                   | Code which identifies the department receiving the appropriation.                                                                                                    |  |  |
| Management Decision<br>Package    | Four digit code which is the controlling link between future year programs and the appropriation enacted by the Congress.                                                                                        |  |  |
| Element of Resource               | Four digit code which identifies the type of resource being employed or consumed.                                                                                                    |  |  |
| Army Management<br>Structure Code | Code that interrelated programming, budgeting, accounting, and<br>manpower control through a standard classification of Army<br>activities and functions.                                                        |  |  |
| Fiscal Year Dollars               | Fiscal year that contract first appears on the inventory.                                                                                                    |  |  |

|                         | XXXXX-XX-X-XXXX > Order: 0000                                                                                                    |                                                                                             |  |  |  |  |
|-------------------------|----------------------------------------------------------------------------------------------------|---------------------------------------------------------------------------------------------|--|--|--|--|
| Fund Cite Details       | Data Location Data Fund Cite                                                                                                    |                                                                                             |  |  |  |  |
|                         | To edit the existing Fund Cite information: Click on the link in the table below. If you have                                                             |                                                                                             |  |  |  |  |
| another Fund Cite, plea | another Fund Cite, please click the Add Fund Cite button.                                                                                                 |                                                                                             |  |  |  |  |
|                         | Add Fund Cite                                                                                                    | View the <u>full help manual</u><br><u>online</u>                                           |  |  |  |  |
|                         |                                                                                                    | • View the <u>Army Policy</u>                                                               |  |  |  |  |
| Basic Symbol            | Select One  A four digit code indicating the type of funds or major purpose of the appropriation.                                                         | <ul> <li>See the list of most <u>Frequently</u><br/><u>Asked Questions (FAQ)</u></li> </ul> |  |  |  |  |
| Operating Agency        | Select One                                                                                                    | <ul> <li>Lookup terms and acronyms in<br/>the <u>CMRA Glossary</u></li> </ul>               |  |  |  |  |
|                         | Organization responsible for managing funds to include receiving or issuing<br>funds.                                                                     | Questions and Answers                                                                       |  |  |  |  |
| Department              | Department         Select One           Code which identifies the department receiving the appropriation.                                                 |                                                                                             |  |  |  |  |
| MDEP                    | Select One                                                                                                    | ♂ or <u>send an email</u>                                                                   |  |  |  |  |
|                         | Management Decision Package. Four digit code which is the controlling link<br>between future year programs and the appropriation enacted by the Congress. | New Feature                                                                                 |  |  |  |  |
| Fund Cite               |                                                                                                    | If you have multiple contracts                                                              |  |  |  |  |
| Element of<br>Resource  | Select One<br>Four digit code which identifies the type of resource being employed or<br>consumed.                                                        | or multiple locations try our<br><u>Bulk Loader</u>                                         |  |  |  |  |
| AMSCO                   | Select One                                                                                                    |                                                                                             |  |  |  |  |
| FY Dollars              | Select One  Year that the contract first appears on the inventory.                                                                                        |                                                                                             |  |  |  |  |
|                         | Save                                                                                                    |                                                                                             |  |  |  |  |

Figure 18

This concludes the Resource Manager and Requiring Activity Manager responsibility for the Contract and Order Number uses in the Contractor Manpower Reporting Application.

If you need any additional assistance, please refer to the Help & References section of CMRA, or contact the CMRA Help Desk at <u>contractormanpower@hqda.army.mil</u>.

### 5. **REPORTS**

Resource Managers and Requiring Activity Managers can verify which of their Contracts and Order numbers have been entered and saved in the CMRA correctly by viewing and exporting reports. These reports will also allow you to view and verify specific data elements. To view a report, select the **My Reports** tab (Figure 19).

|   | <b>G  /  ; ]</b>   Con                                                  | NTRACTOR MANPOWER REPORTING                                                             | Home   Help & References   Edit Profile   Logout                           |
|---|-------------------------------------------------------------------------|-----------------------------------------------------------------------------------------|----------------------------------------------------------------------------|
|   | Contract Search                                                         | My Reports                                                                              | Welcome <b>Test User</b><br>You are logged in as a <b>Resource Manager</b> |
| R | eports                                                                  |                                                                                         |                                                                            |
|   | To view a Report, clic                                                  | k on the Report Title from the list below.                                              |                                                                            |
|   | Report Title                                                            | Description                                                                             |                                                                            |
|   | <u>Resource Manager</u><br><u>Report</u>                                | This is a full extract of all records. Total Invoice Amount, Direct Labor D of records. | ollars, and CME are apportioned by number                                  |
|   | S ARMY - MANPOWER & RE<br>rsion 3.5   <u>Security Notice</u>   <u>1</u> | SERVE AFFAIRS<br>Privacy Statement   Accessibility Statement                            |                                                                            |

Figure 19

The screen will display the report(s) which you are authorized to view (Figure 19).

Note: Resource Managers may view contracts which have been completed. If a contract does not appear in the Verification Report, you should search for the specified contract and enter any missing data into the application. Requiring Activity Managers do not have any reports

Select the appropriate filters of the report you would like to view (Figure 20). You have the option of exporting a report to Microsoft Excel by clicking on **Export to Excel.** Once you have exported this file, you may save the report onto your hard drive. You may also elect to examine the data without saving information to your hard drive by clicking on **View Report**. Click on the corresponding button once you have made your decision.

|   | CONTRACTOR MA                                                                                                    | NPOWER REPORTING                  | Home  | Help & Reference:  | <u>a   Edit Profile</u>   <u>L</u>     | .ogout |
|---|----------------------------------------------------------------------------------------------------|-----------------------------------|-------|--------------------|----------------------------------------|--------|
|   | Contract Search My Reports                                                                                                |                                   | You   | are logged in as a | Welcome <b>Test L</b><br>Resource Mana |        |
| R | eports                                                                                                    |                                   |       |                    |                                        |        |
|   | This is a full extract of all records<br>apportioned by number of record<br>To search for a Resource Manager Report, sele | ls.                               |       | ollars, and (      | CME are                                |        |
|   | State:                                                                                                    | / · · · · · · · · · · · · · · · · |       |                    |                                        |        |
|   | Fiscal Year:                                                                                                    | 2009 💌                            |       |                    |                                        |        |
|   | FSC:                                                                                                    | All                               |       | •                  |                                        |        |
|   | Command:                                                                                                    | All                               | •     |                    |                                        |        |
|   | Country:                                                                                                    | All                               |       |                    |                                        |        |
|   | UIC:                                                                                                    |                                   |       |                    |                                        |        |
|   |                                                                                                    | I                                 | Expor | t to Excel         | View Report                            |        |

Figure 20